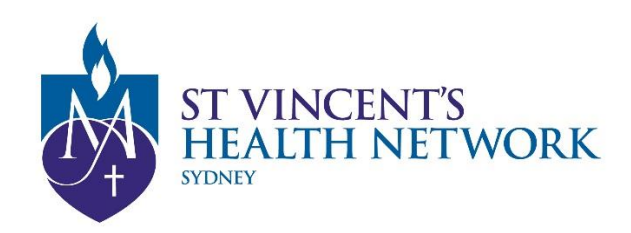

## **St Vincent's Telehealth**

## *Ready to start your appointment?*

## *Steps to joining a Telehealth for SVHNS*

- $\checkmark$  Access an Internet connected device with camera and speaker/mic
- Open **Google Chrome** and go to [www.svhs.org.au/telehealth](http://www.svhs.org.au/telehealth)
- Click "**Access to Pexip Platform**"; followed by "**For Patients**"
- Enter the room number………..; your name and Click **CONNECT**
- Select the "Guest" role and Click **CONNECT**
- $\checkmark$  SVHNS clinician will join you shortly

**If you are using an Apple iOS device (such as an iPhone or iPad)**

- Use your Safari Browser if you have the latest IOS or
- Download the free **Pexip Infinity Connect Mobile app** from the Apple App Store *\*\* Room number \*\****[@conference.meet.health.nsw.gov.au](mailto:**@conference.meet.health.nsw.gov.au)**

**If you are using an Android Phone and Tablet**

 Make sure you download the free **Pexip app** from the Google App **Store** 

*\*\* Room number \*\****[@conference.meet.health.nsw.gov.au](mailto:**@conference.meet.health.nsw.gov.au)** 

**NEED TECHNICAL SUPPORT?**

Click "**Preparing and Troubleshooting**" on Pexip link page Technical support - SVHNS Telehealth Manager Majid Shahi T: (02) 9355 5712, Mob: 0417664707, VMR: 4381272 Email: [Majid.Shahi@svha.org.au](mailto:Majid.Shahi@svha.org.au)